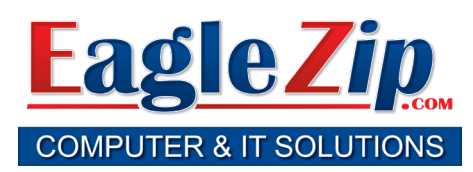

## KEEP FOR FUTURE REFERENCE. DO NOT THROW AWAY!

866-960-6104 support@eaglezip.com

## **Cable Internet Service Not Working? Try the following** *BEFORE* **you call...**

- 1. Shut down your computer.
- 2. Unplug the power cord from the back of the cable modem (labeled I on diagrams)
- 3. If you have a wireless router, unplug the power cord from it also (labeled T on diagrams).
- 4. Reconnect the power cord to the back of the cable modem (labeled I on diagrams).
- 5. Wait up to two full minutes for the cable modem to reconnect. You will see 4 solid green or green & blue lights.
- 6. If you have a wireless router, reconnect the power cord to it and wait two full minutes for it to reconnect (labeled T on diagrams).
- 7. Start up your computer and try to connect again.

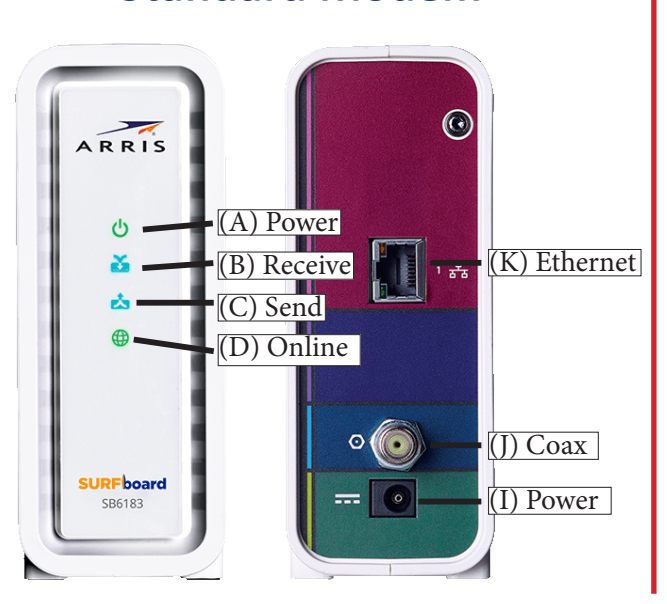

## **Standard Modem Phone Modem**

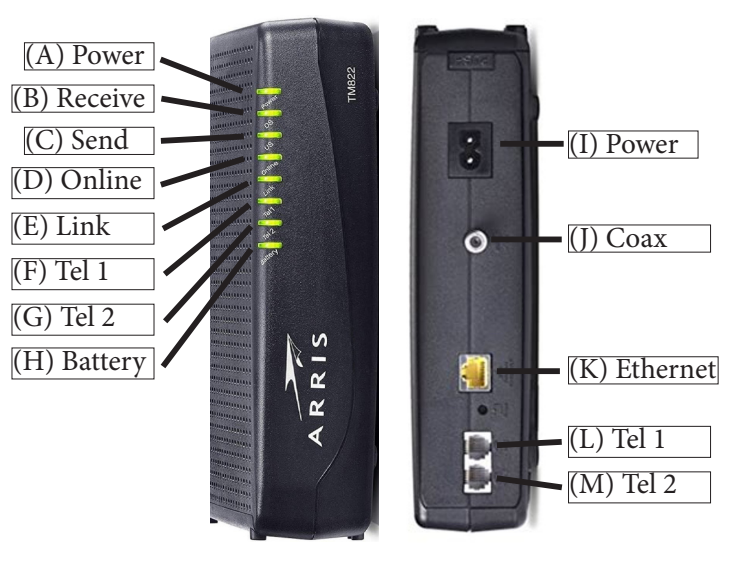

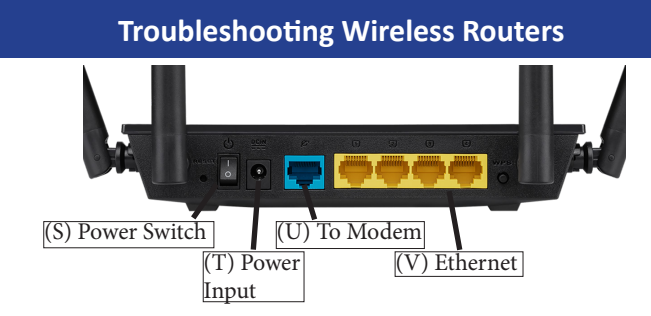

If all four lights on the cable modem (A, B, C, D) are all lit up and not flashing, your cable modem is connected. The problem may be your router.

- 1. Unplug power cord from back of modem (I).
- 2. Unplug any Ethernet cables between your computer and your router (V).
- 3. Unplug Ethernet cable from back of router (U) and plug it into a laptop / desktop machine.
- 4. Reconnect the power cord to the cable modem (I) and wait for all green lights to come back on.
- 5. Restart your computer and retry your internet connection. If it works, problem is the router.

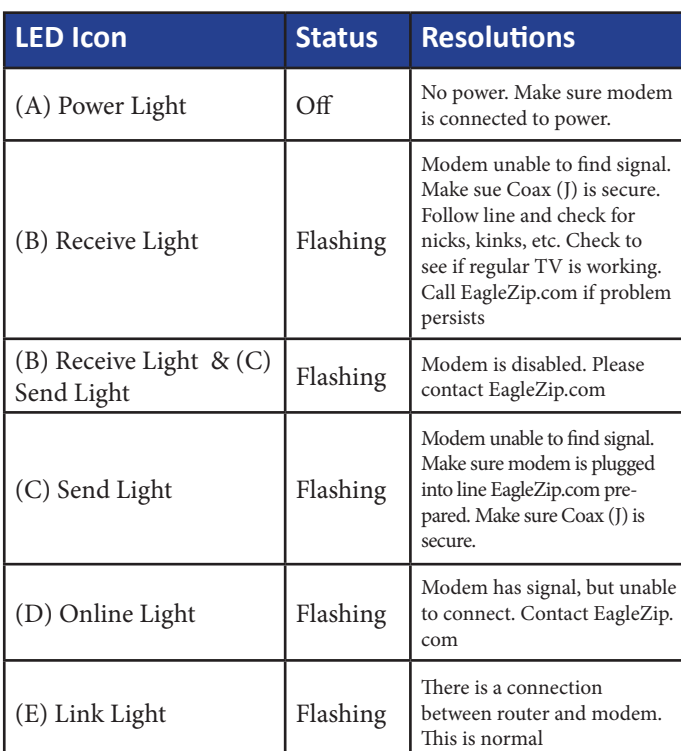